# Cisco Server Recovery

## **Usage Instructions**

You can use the Recovery Disk to try to recover a system when a system is completely unrecoverable in all other ways.

When you boot the server from the Recovery Disk, you are presented with the options shown in Table 1.

# **Recovery Disk Menu Options**

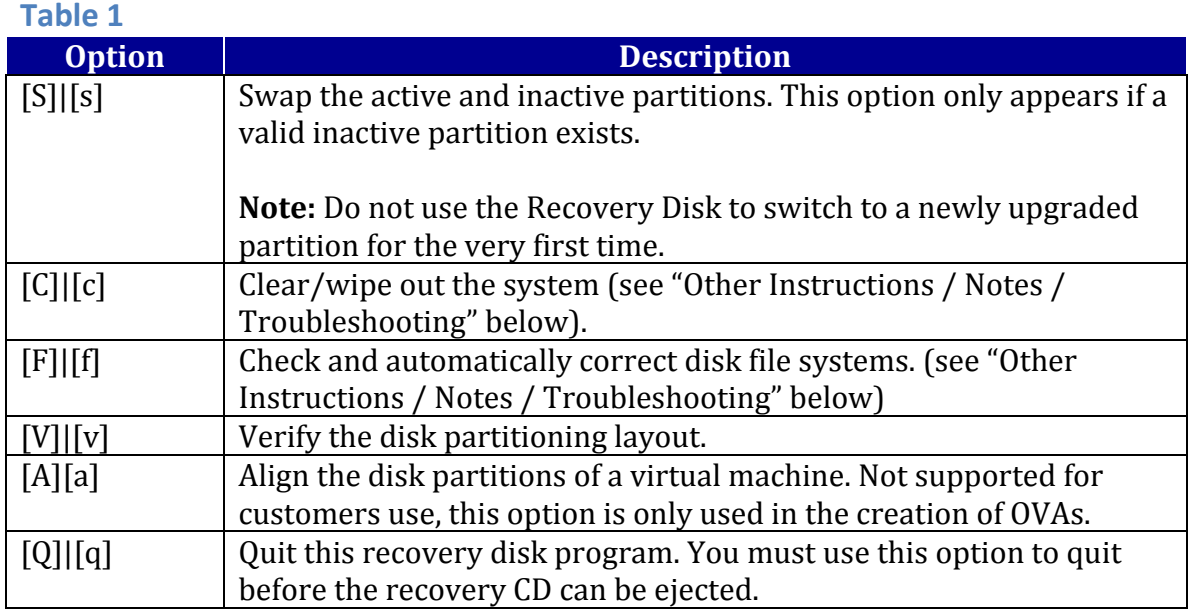

# **Recover Server**

To use the Recovery Disk, perform the following procedure:

#### **Procedure**

- a) Insert the Recovery Disk and restart the system so that it boots from the CD. Once the server completes the boot sequence, the Recovery menu displays.
- b) Select the appropriate option from Table 1.
- c) Select the **Q** option to quit the Recovery Disk program. You are then able to eject the recovery CD.

#### **Other Instructions / Notes / Troubleshooting**

- The "C" option replaces the "W" option, and performs the same task that "W" used to perform—it clears/wipes out the hard disks.
- The "C" option is especially useful for customers who have 7825/28-H3 servers running with a Release 8.6 (or higher) version of SWRAID. These customers can perform a fresh install of any version of pre-8.6 Unified CM by booting their systems with the 8.6 (or higher) version of the Recovery Disk. They must then select option "C" to clear/wipe out the system.
- The "F" option will attempt to fix all file system problems, but it may not fix corruptions every time and may even further corrupt the file system in rare cases. Therefore, having a DRS backup is vital.

**Important:** It is strongly recommended – following the use of the "F" option – that you perform a server re-image and restore from backup.

### **Trademarks and Notices**

Copyright© 2012 Cisco Systems, Inc. All Rights Reserved

### **Disclaimer**

Per Cisco's EOL policy, available at

http://www.cisco.com/en/US/products/products\_end-of-life\_policy.html, the Recovery CD has not been tested against any Application that is beyond the End of SW Maintenance date. The user assumes all risk if the upgrades contained in the FWUCD are installed on a server that is running Applications that are beyond the End of SW Maintenance date.

THIS DOCUMENT IS PROVIDED "AS IS" WITHOUT WARRANTY OF ANY KIND. CISCO SYSTEMS, INC., DISCLAIMS ALL WARRANTIES, WHETHER EXPRESS OR IMPLIED, INCLUDING WITHOUT LIMITATION, THE IMPLIED WARRANTIES OF FITNESS FOR A PARTICULAR PURPOSE AND MERCHANTABILITY WITH RESPECT TO THE INFORMATION IN THIS DOCUMENT. BY FURNISHING THIS DOCUMENT, CISCO SYSTEMS, INC. GRANTS NO LICENSES TO ANY PATENTS OR COPYRIGHTS.